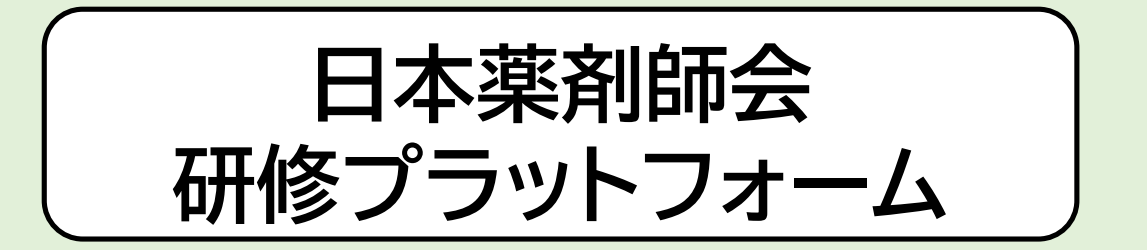

## 研修管理システムmanaable(マナブル) 利用者操作マニュアル (簡易版 福岡県薬剤師会作成) **リニューアル後**

\*令和5年10月19日より、利用者画面がリニューアルされました\*

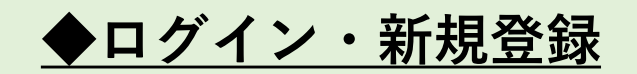

#### ログイン・新規登録

<https://nichiyaku.manaable.com>

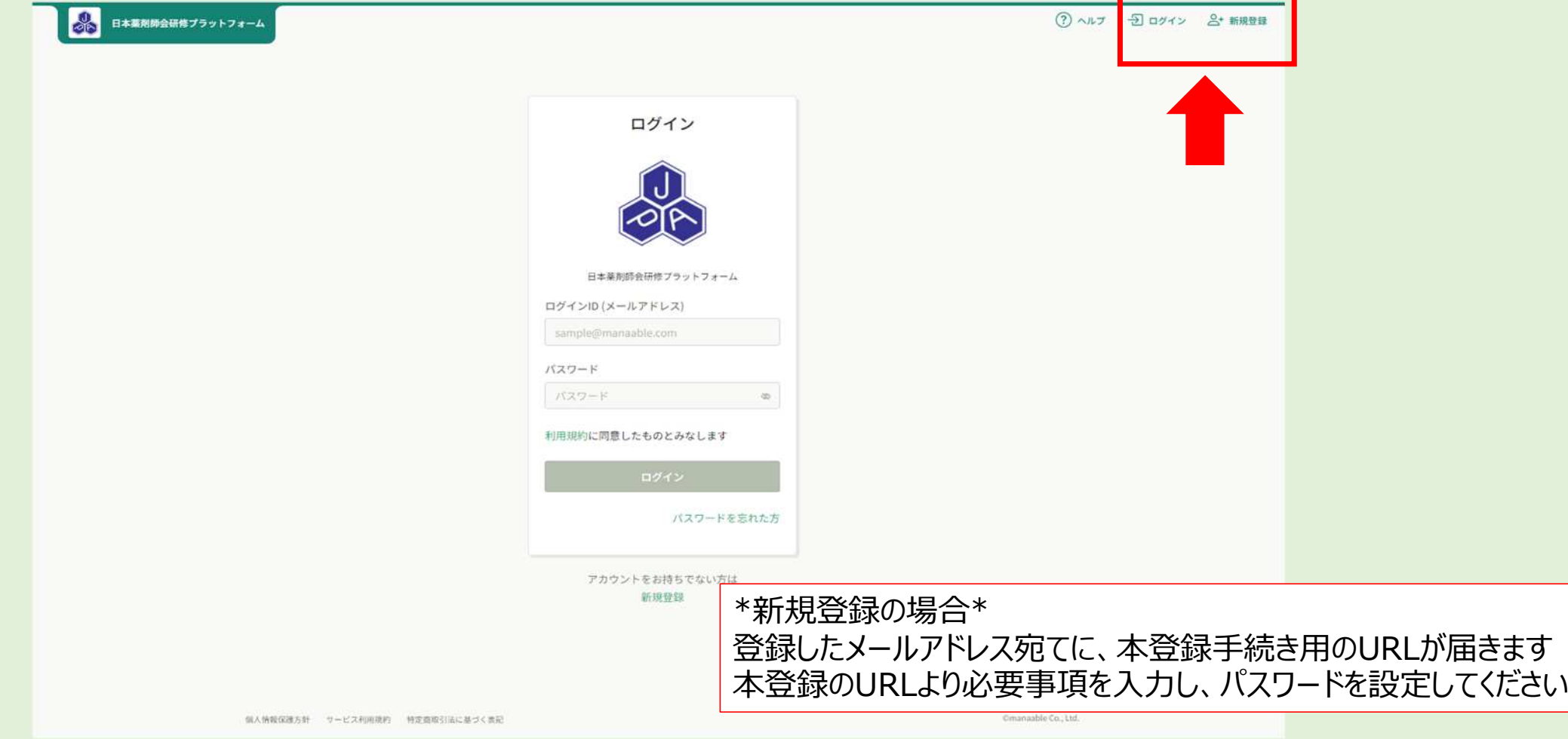

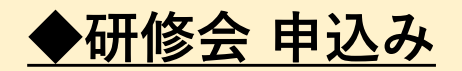

#### 「研修を探す」をクリックし、参加する研修会をクリック

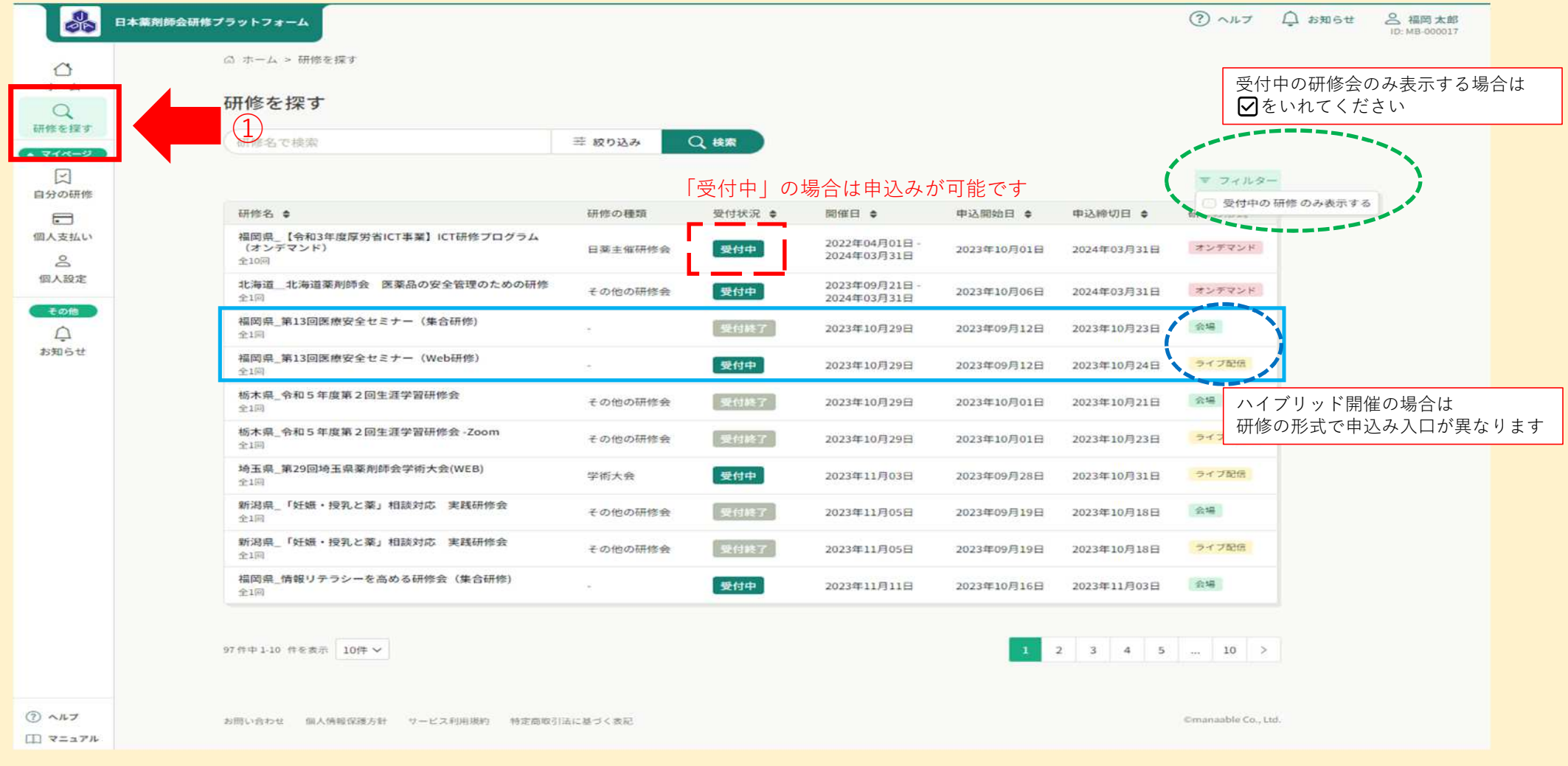

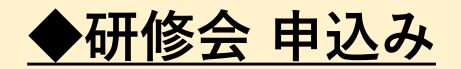

研修会内容を確認し、「研修を申し込む」ボタンをクリックし必須項目を入力する

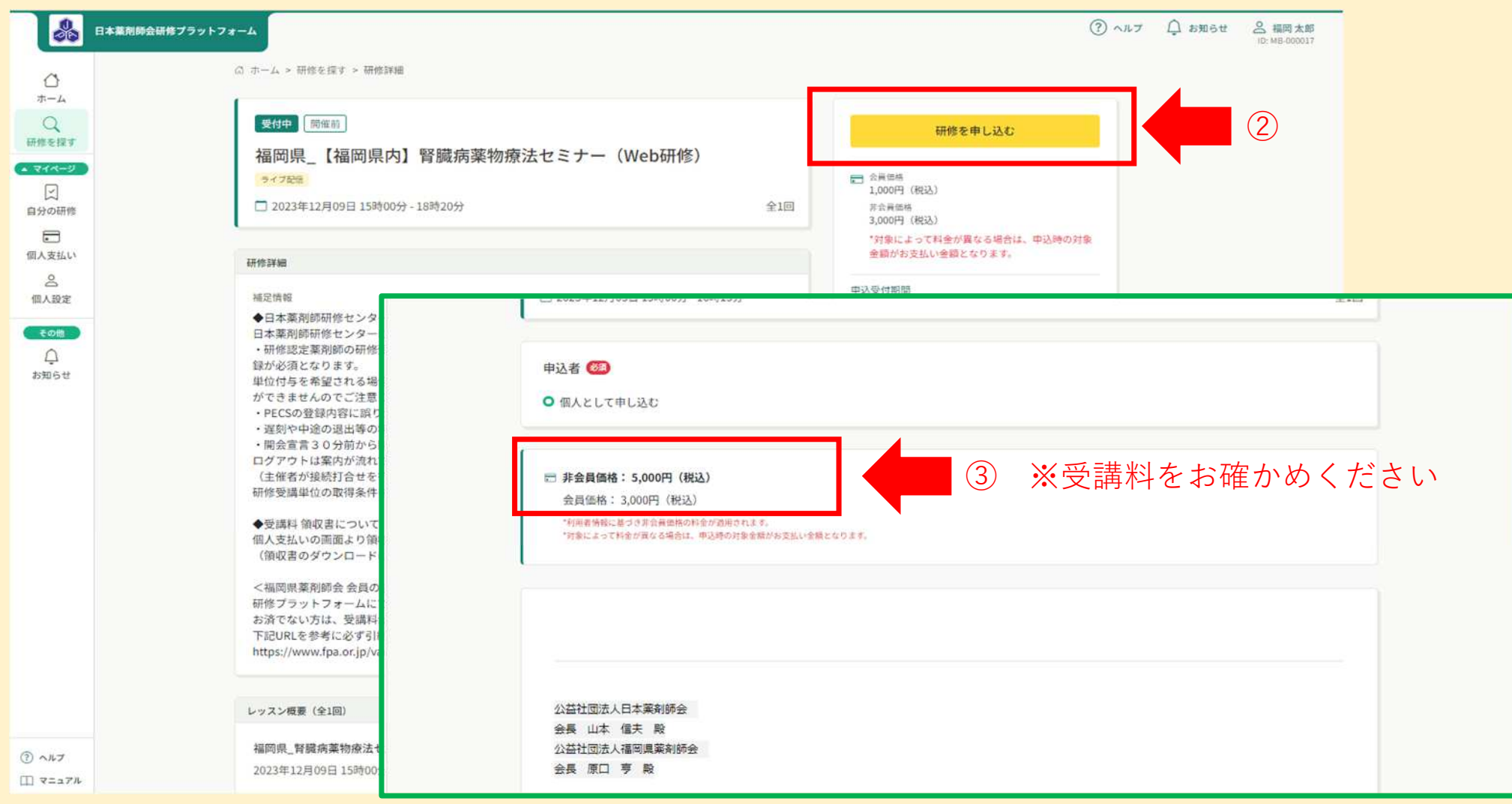

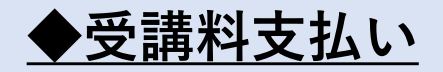

### ①申込完了後「お支払い」ボタンより支払い手続き or ②「個人支払い」より支払手続き

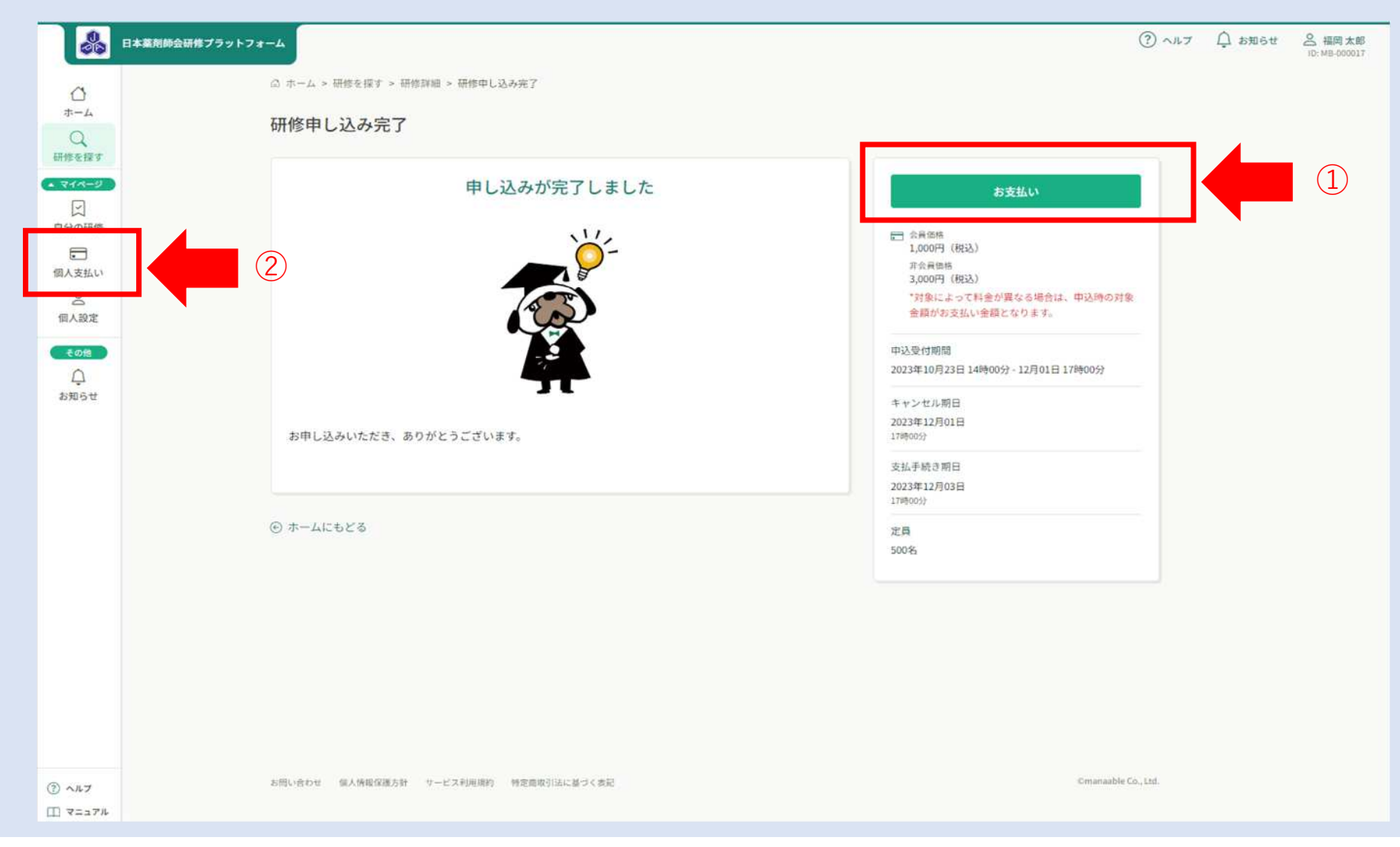

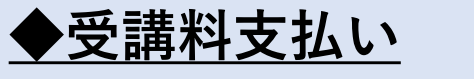

お支払金額を確認後、「お支払い」をクリック

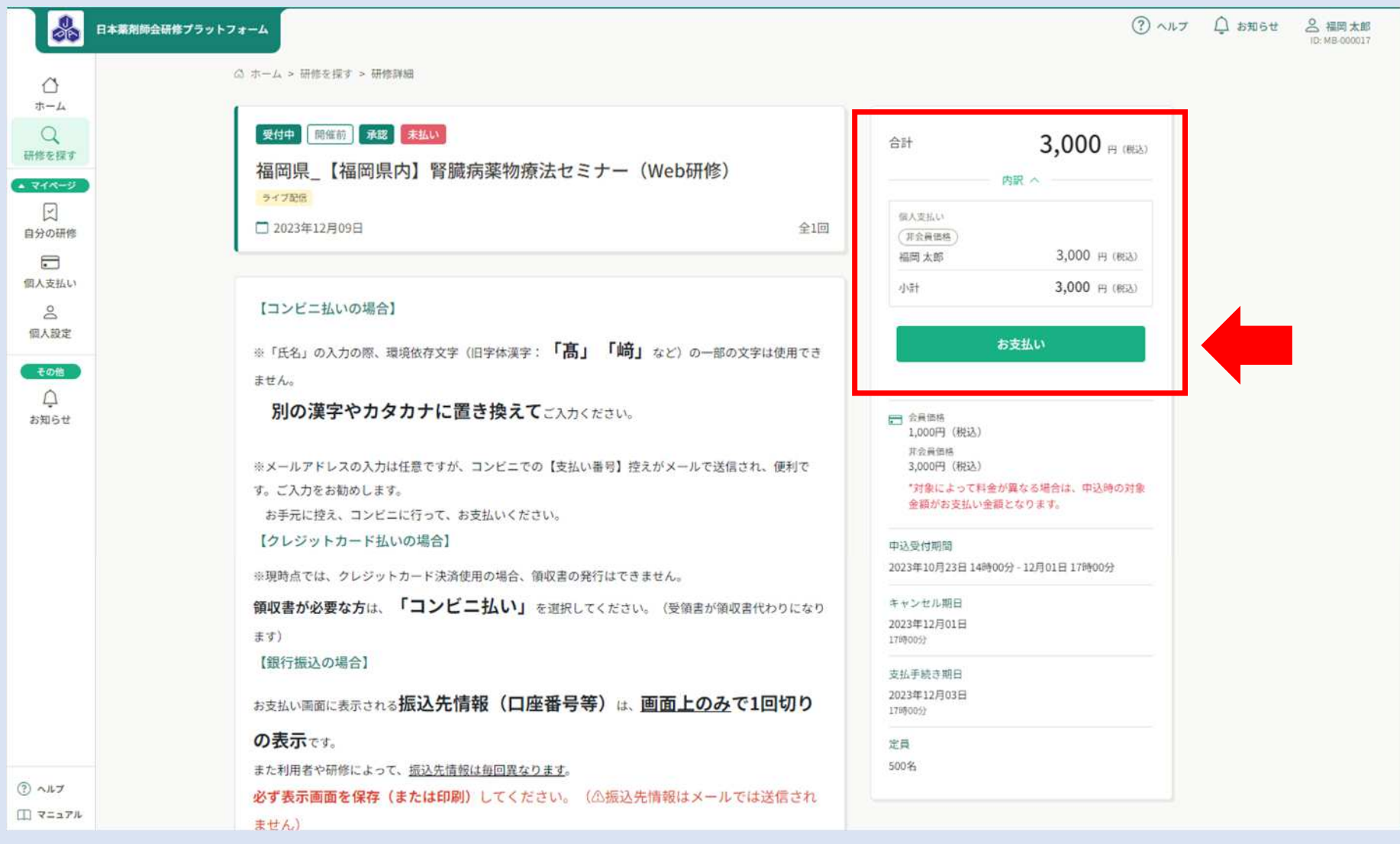

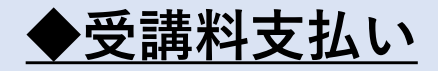

お支払い方法を選択し、期日まで受講料をお支払いください

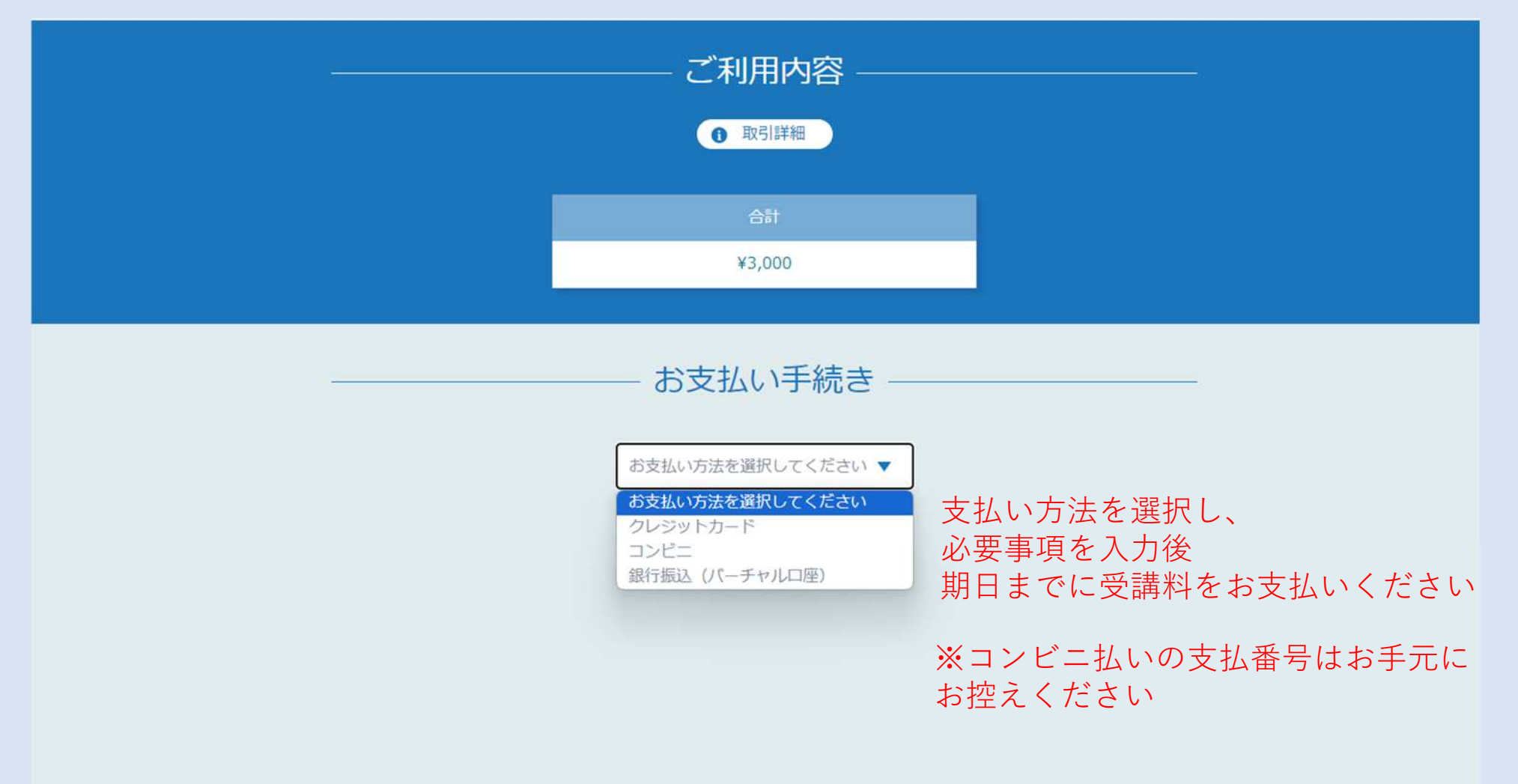

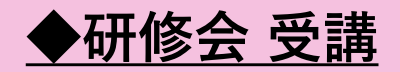

### 申込みと受講料のお支払いが完了した研修会は 「自分の研修」 〉 「受講」 に表示されます

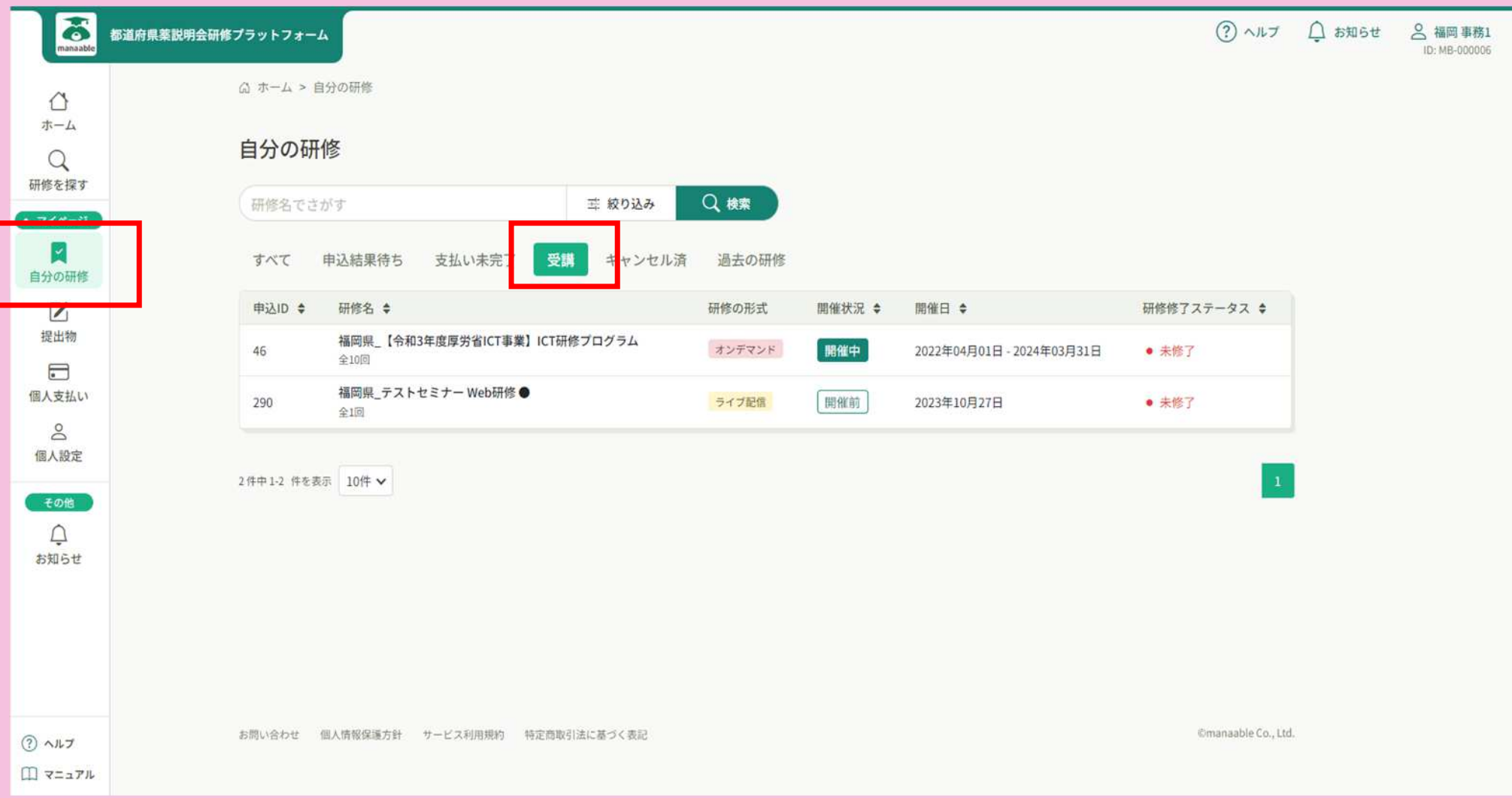

# ◆研修会 受講 (Web研修)

\***講義資料:** 「自分の研修」 〉 「受講」 レッスン概要の「受講する」 〉 ダウンロード より 講義資料をダウンロードいただけます

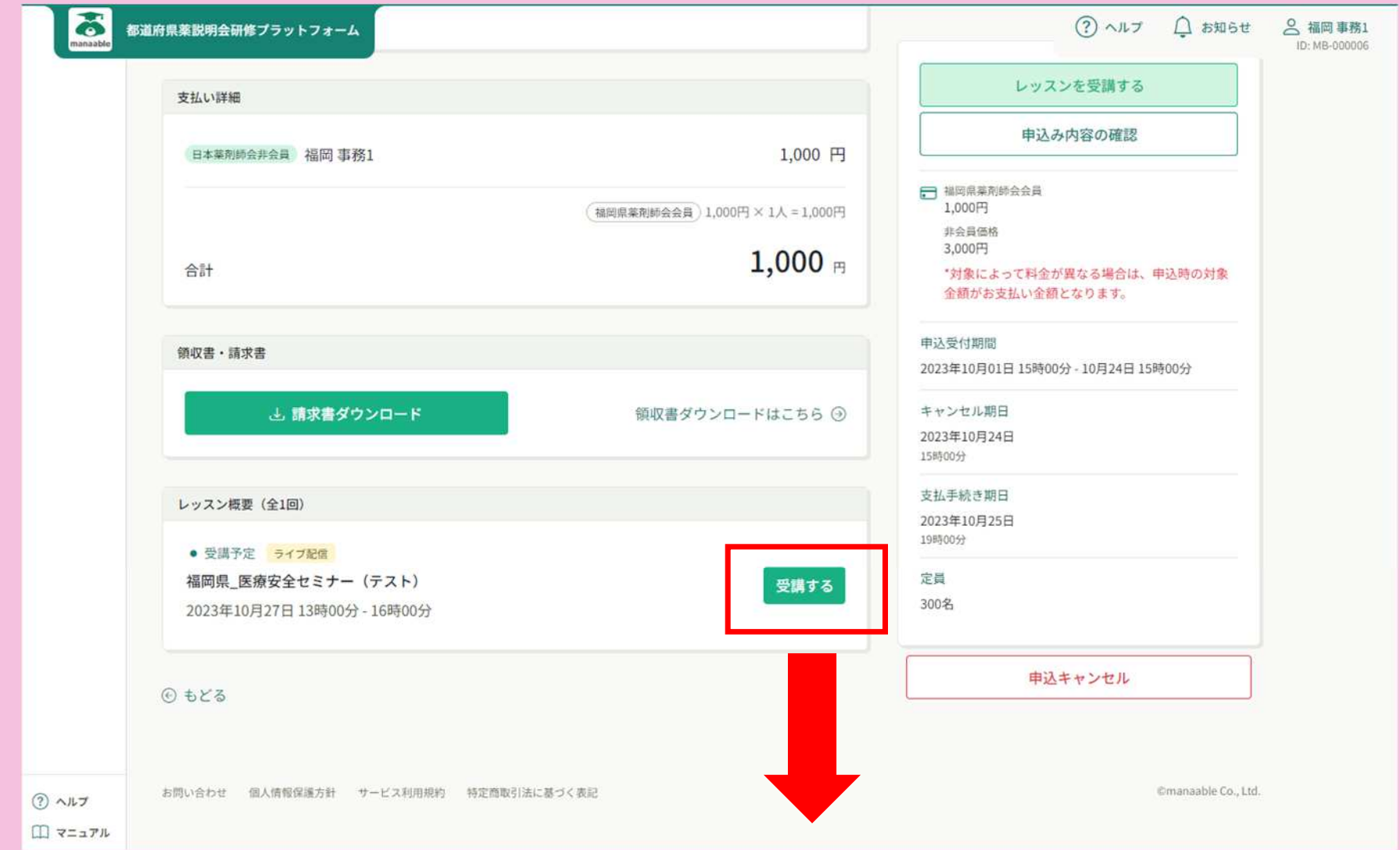

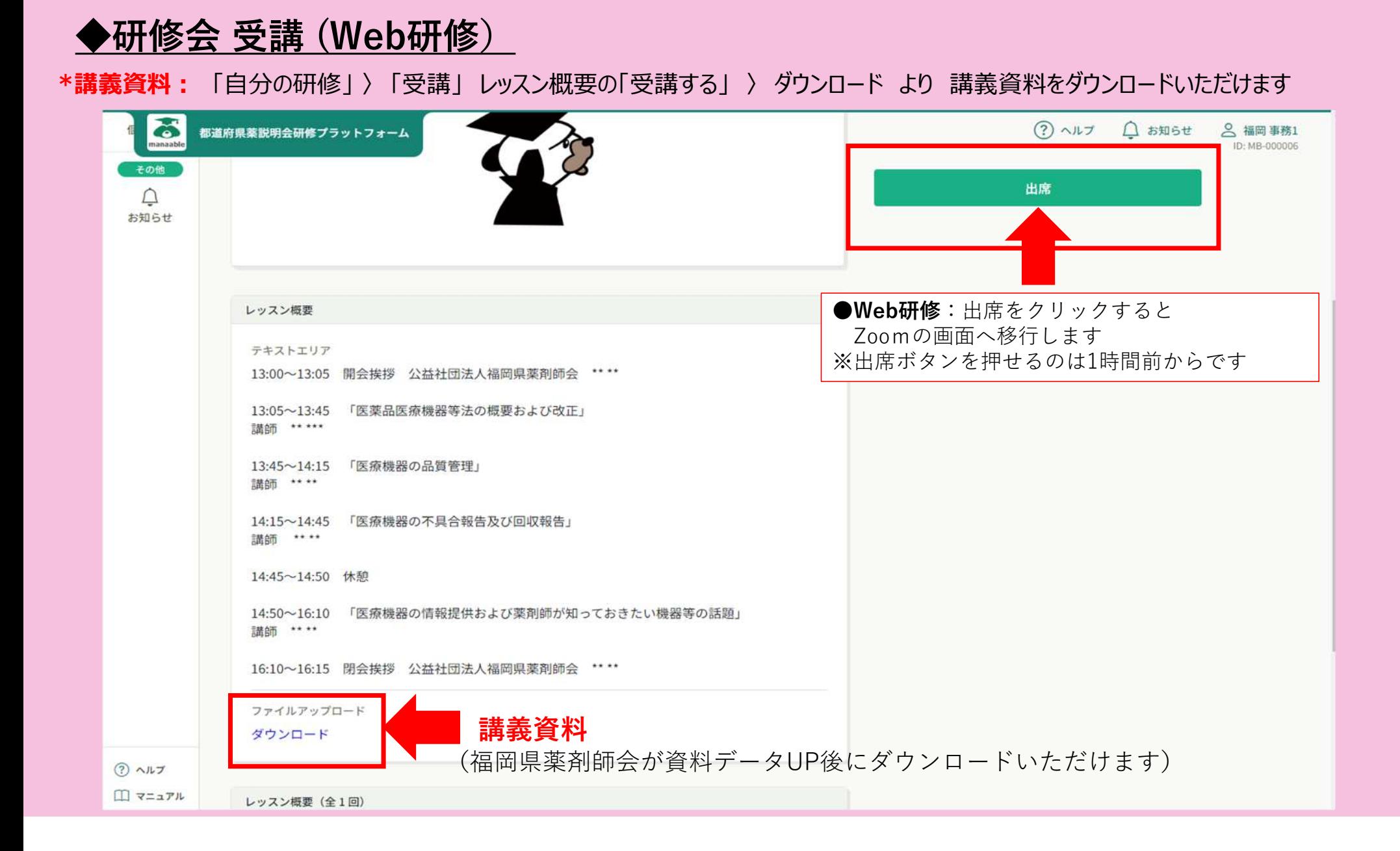

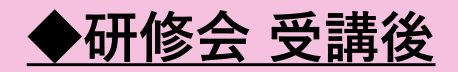

#### \*受講履歴は 自分の研修 〉 過去の研修 よりご確認ください

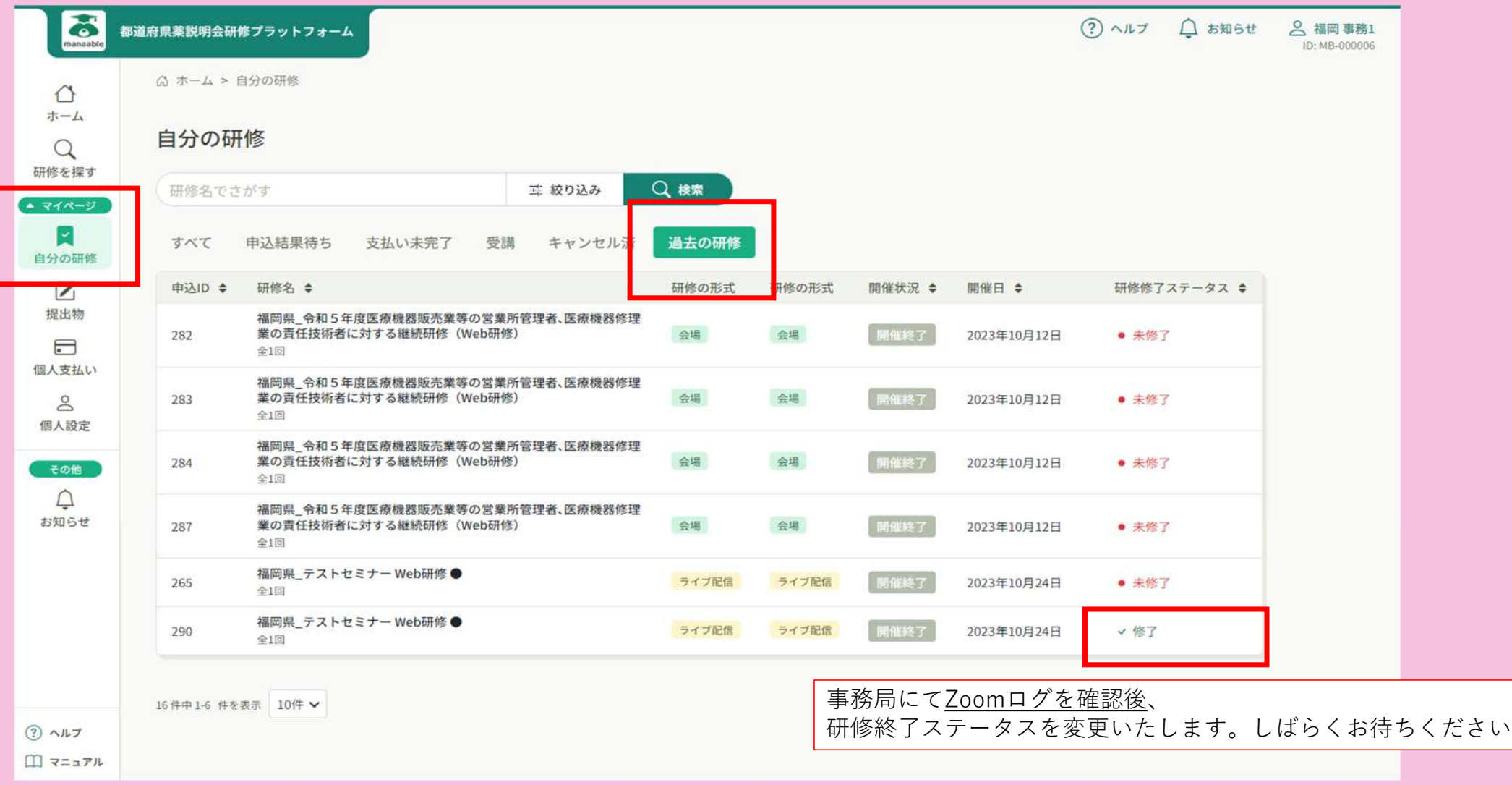